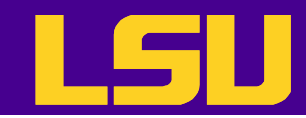

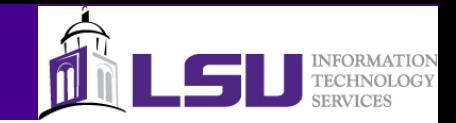

# Data Graphics with Gnuplot

Le Yan

*User Services HPC @ LSU*

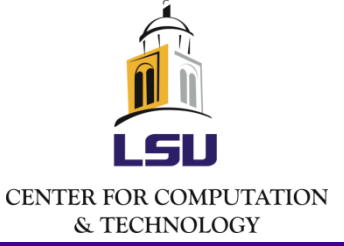

 $4/17/2013$   $1$ 

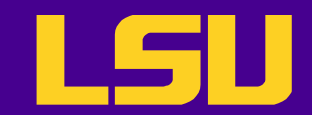

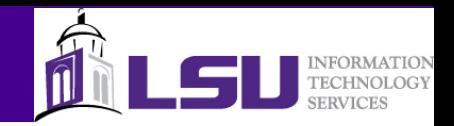

# Training Goals

- Produce simple interactive plots and graphs
- Create 2- and 3-d graphs from functions and data files
- Understand the automation potential of Gnuplot

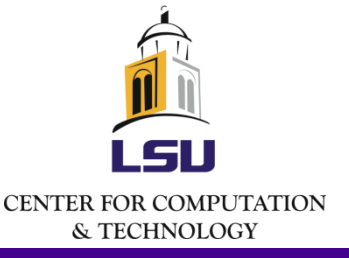

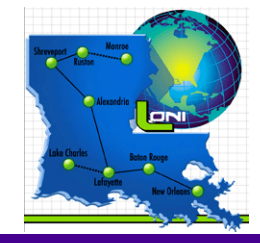

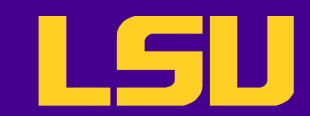

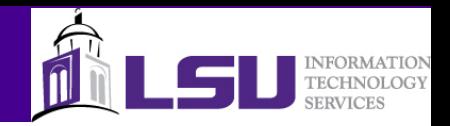

## What is Gnuplot

- **Gnuplot** is a portable command-line driven graphing utility
	- for Linux, IBM AIX, MS Windows, Apple OS-X, and many other platforms
	- Open source
	- Used as the plotting engine of applications such as Octave
	- Can be used with various languages such as Perl and Python
	- Alternatives: MATLAB, Mathermatica, matploblib (python)

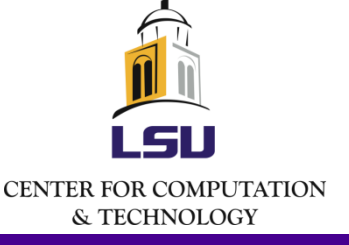

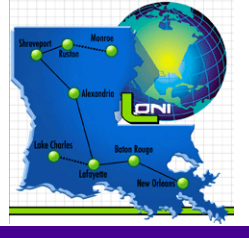

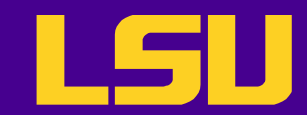

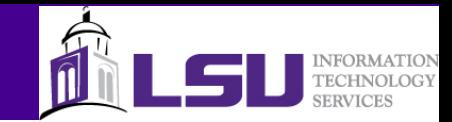

#### What is Gnuplot for?

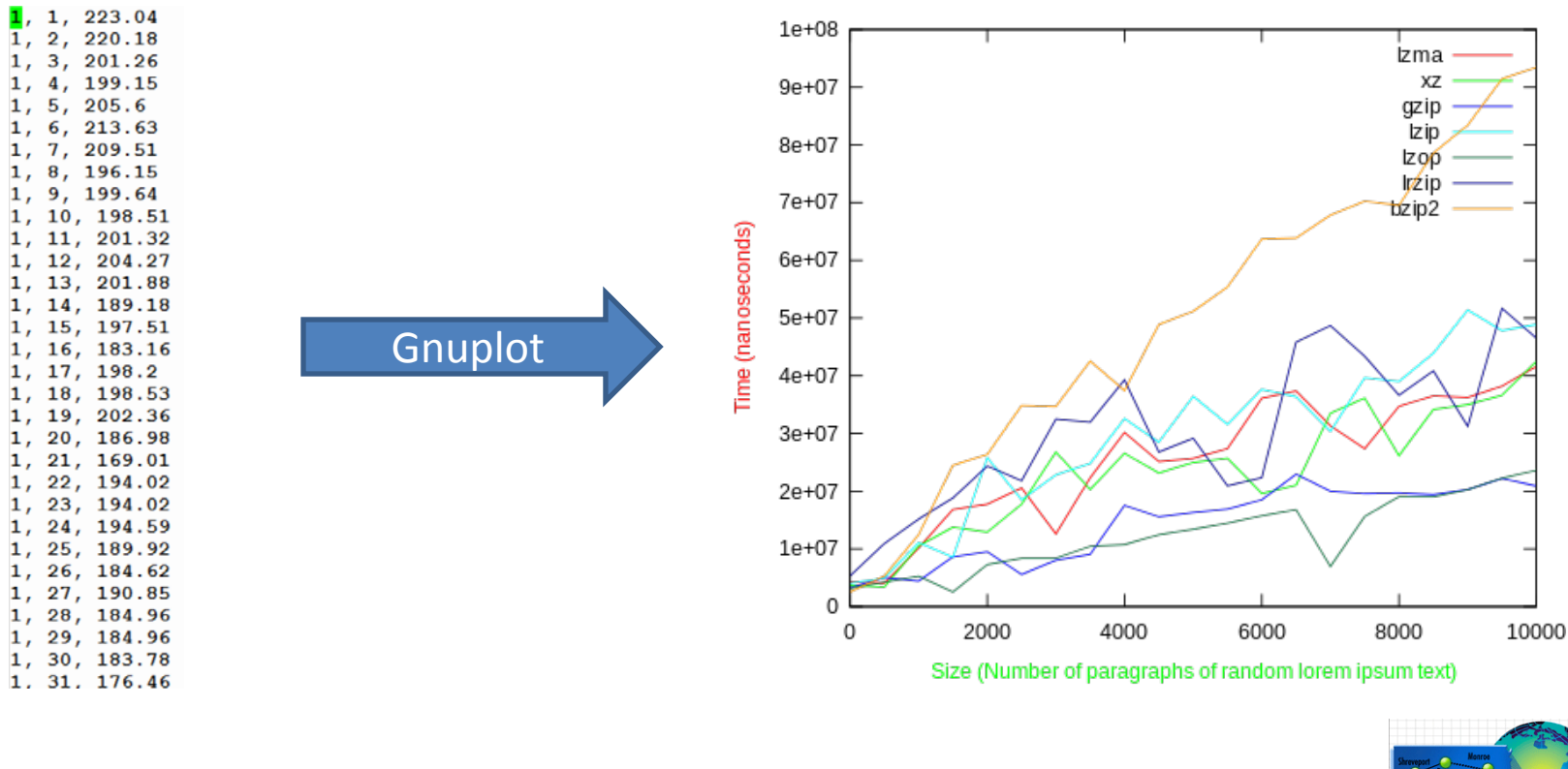

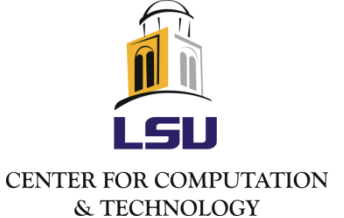

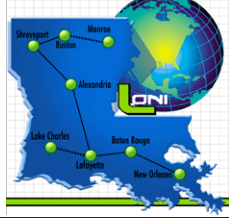

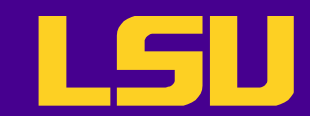

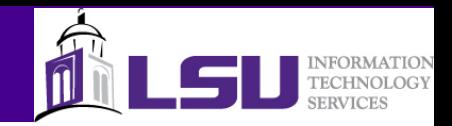

#### Gnuplot vs. Excel

- Gnuplot
	- Can be readily embedded in a program
	- Allows the batch processing of many files with simple scripting
	- Has many different terminal types

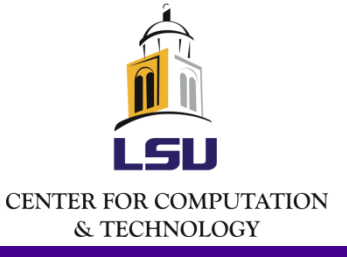

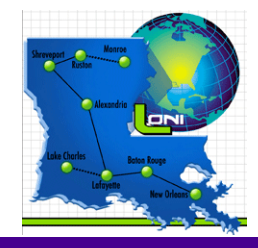

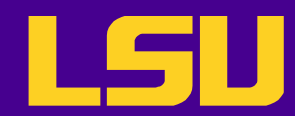

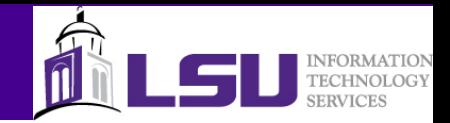

#### Availability on LONI and HPC Systems

- Super Mike 2: Gnuplot 4.6.0
	- Softenv key: +gnuplot-4.6.0-gcc-4.4.6
- Linux systems: Gnuplot 4.2.4
	- Softenv key: +gnuplot-4.2.4-intel-11.1
- Pandora: Gnuplot 4.4.3
	- Softenv key: +gnuplot-4.4.3
- You will need a working X Window system if you want to view the plot immediately
	- Linux and Mac: use "-X" option when connecting to the cluster
	- Windows: need to have a X Window server (e.g. Xming) and enable X11 forwarding in the ssh client

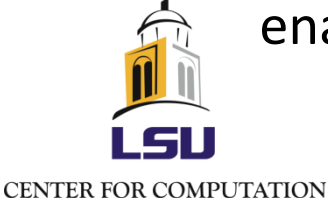

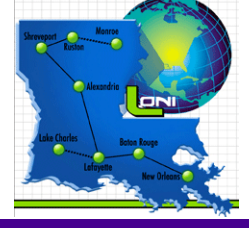

& TECHNOLOGY  $4/17/2013$  . The contract of the contract of the contract of the contract of the contract of the contract of the contract of the contract of the contract of the contract of the contract of the contract of the contract of

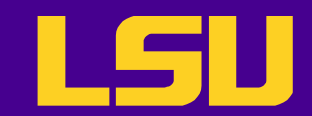

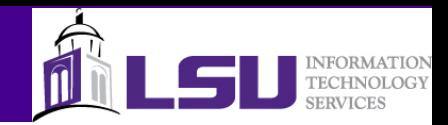

#### The Very First Plot

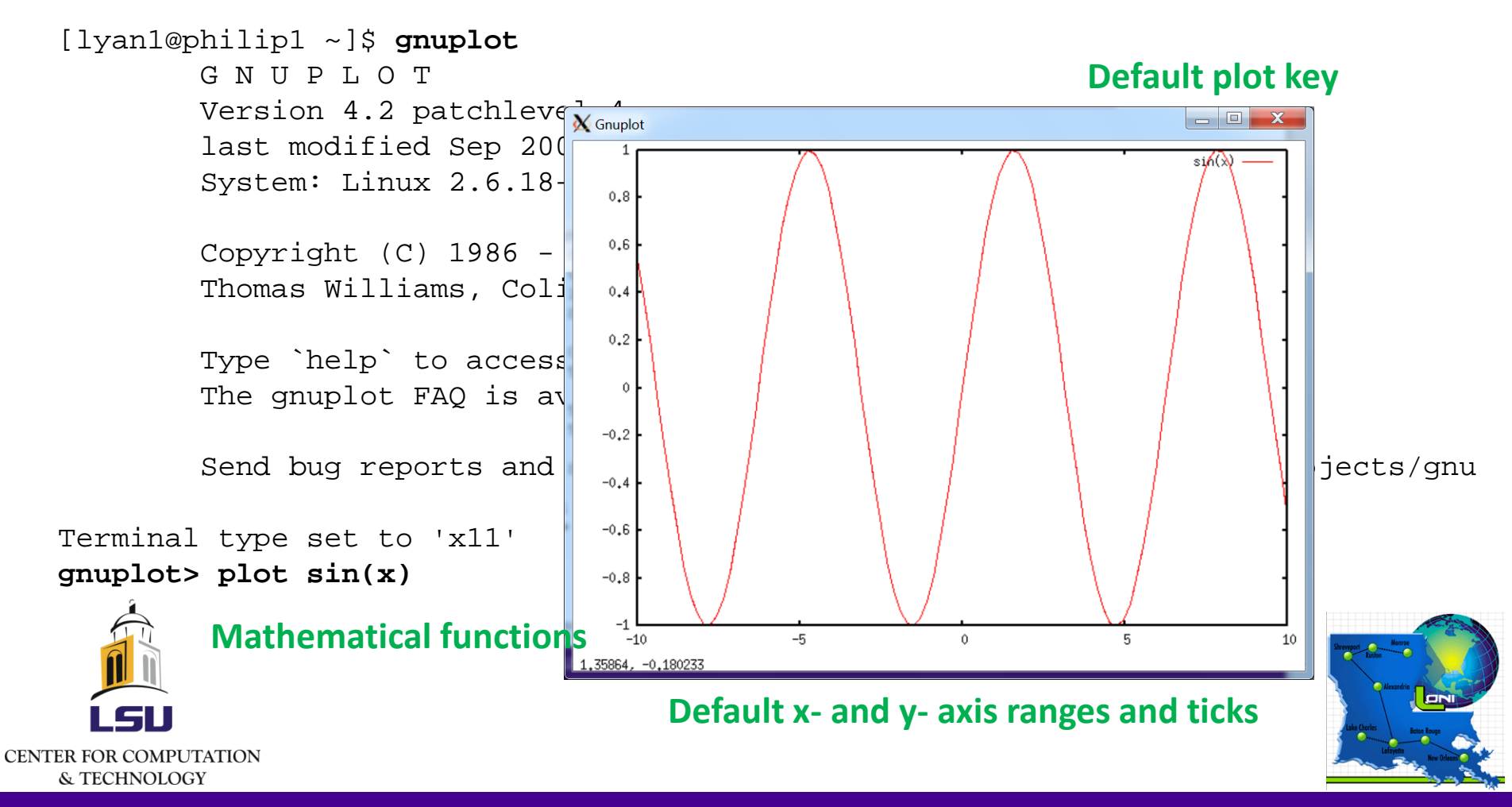

4/17/2013 7

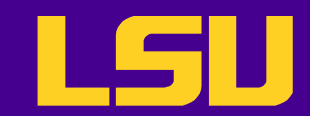

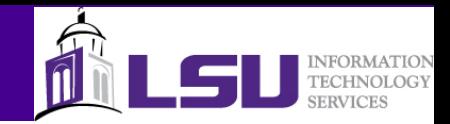

## Refine the Plot (1)

```
gnuplot> plot sin(x)
gnuplot> unset key # remove plot key
gnuplot> set title "Function Sin(x)" # Add a title above the plot area
gnuplot> set xlabel "Phase" # Add a label for x-axis
gnuplot> set ylabel "Amplitude" # Add a label for y-axis
gnuplot> replot
```
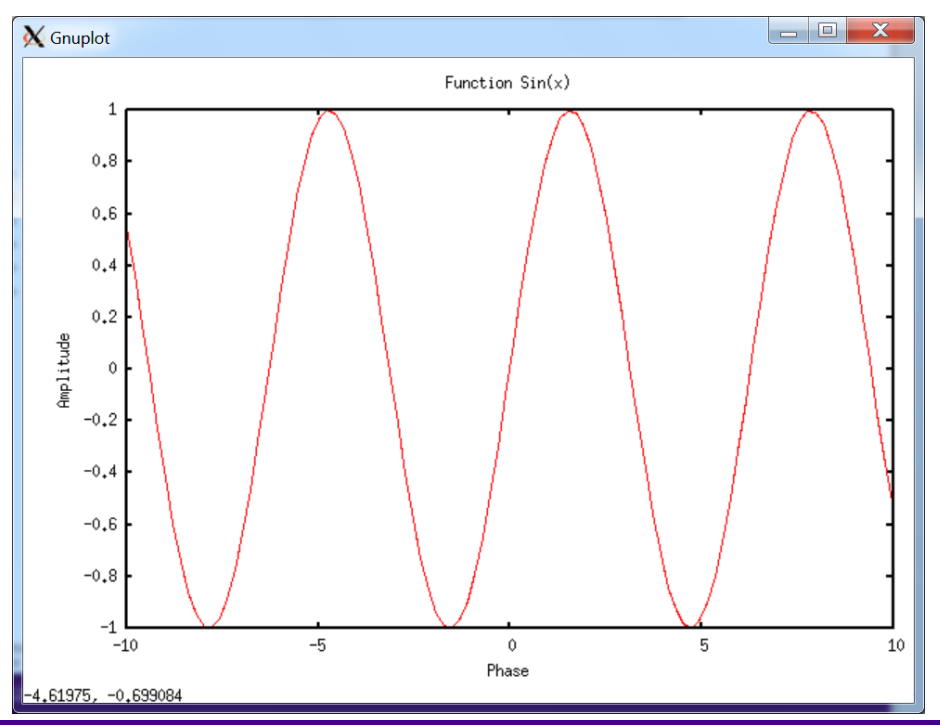

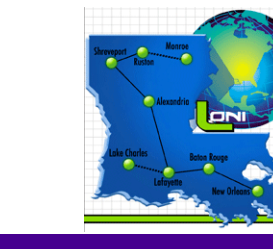

**CENTER FOR COMPUTATION** 

& TECHNOLOGY

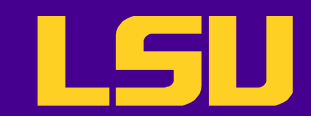

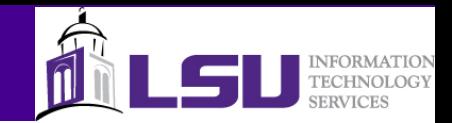

## Refine the Plot (2)

gnuplot> **set xrange** [-2.0\*pi:2.0\*pi] # You can use constants, variables or mathematical expressions

gnuplot> **replot**

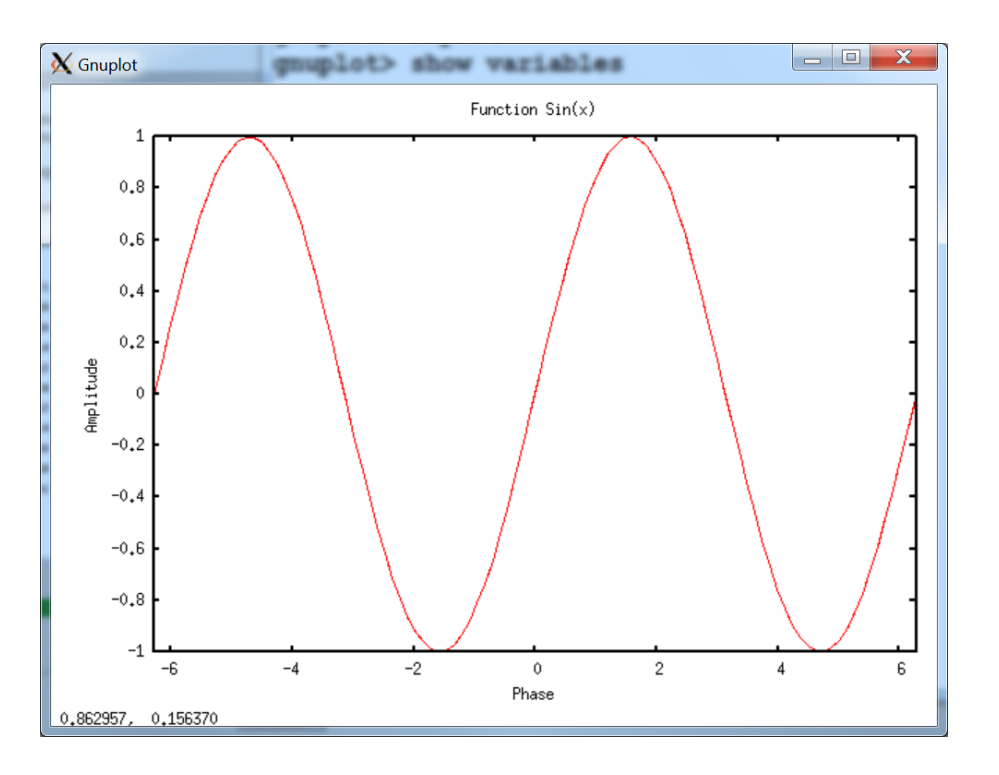

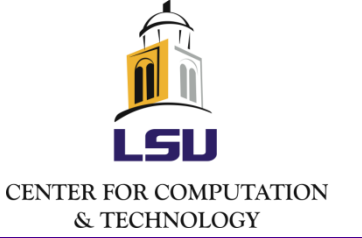

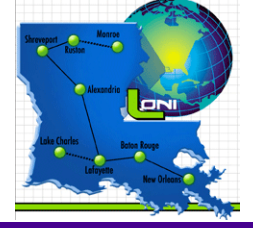

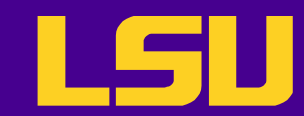

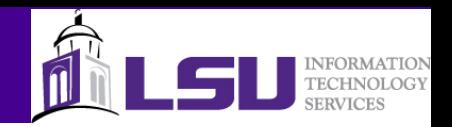

## Commands: plot and replot

- **Plot** generates a new plot
	- Gnuplot records settings and uses them until they are changed
- **Replot** repeats the last **plot** or **splot** command, using remembered settings
	- Capable of adding a plot specification to what has already been display

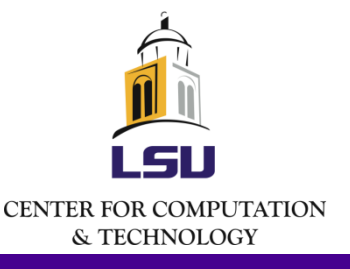

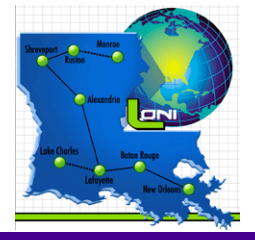

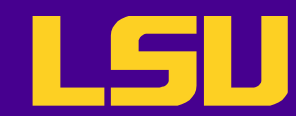

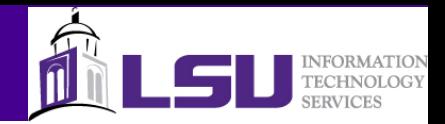

# Defining Functions and Variables

#### • Syntax

- <varname> = <value>
- $-$  <funcname> ( <var1>{, <var2>, ...} ) = <expression>

```
gnuplot> plot sin(x)
gnuplot> A = 1.3gnuplot> g(x) = A * cos(x) * sin(x)gnuplot> replot g(x)
```
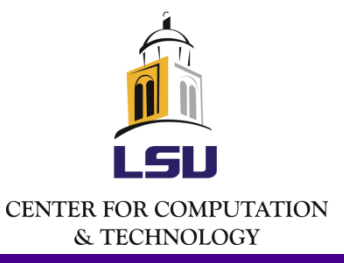

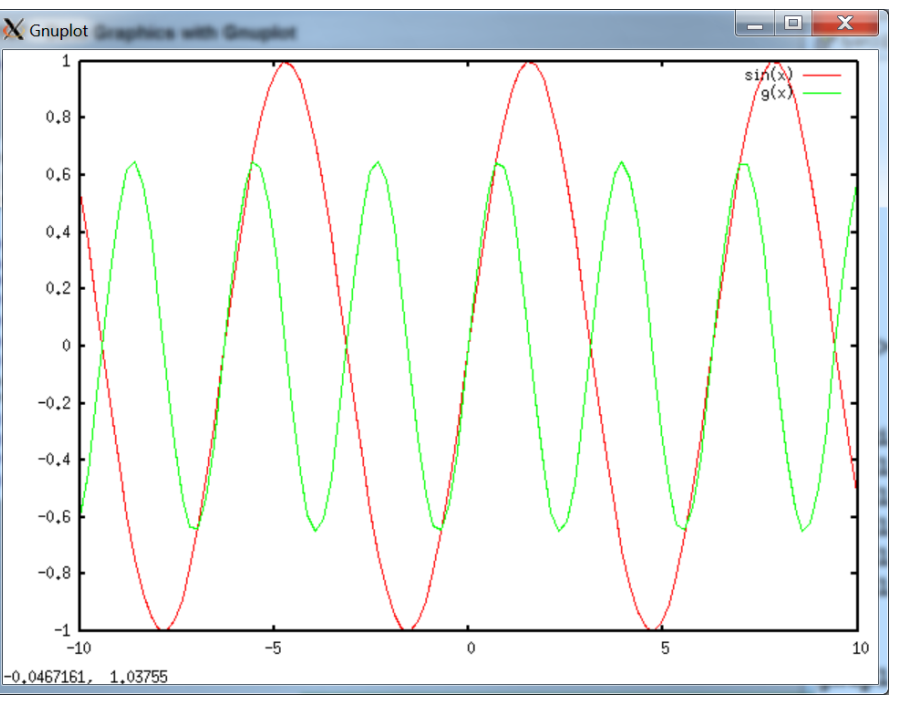

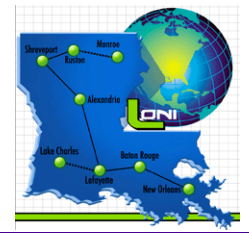

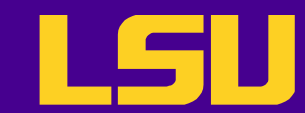

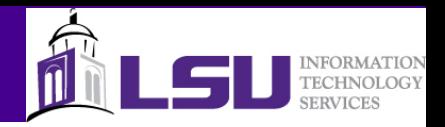

### Saving and Loading Work

- Gnuplot allows you to save your efforts in a file, and reuse it at a later time
	- Particularly useful with standarized plots for which data changes periodically
	- The files are plain text and can be edited using any text editor
	- Files names need to be quoted

```
gnuplot> save "my_gnuplot_file"
gnuplot> load "my_gnuplot_file"
```
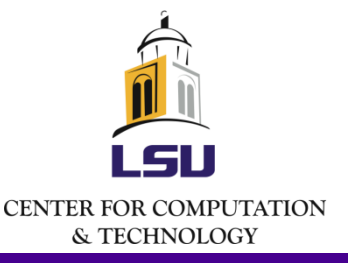

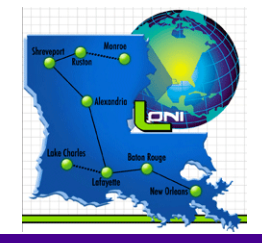

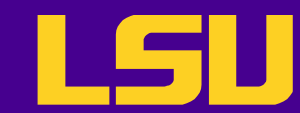

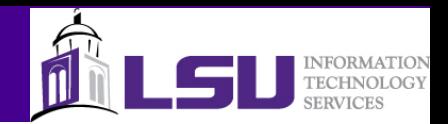

## Ending a Gnuplot Session

• To end a Gnuplot session, use the **quit** or **exit** command

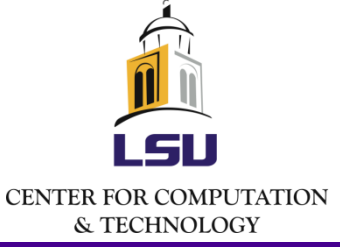

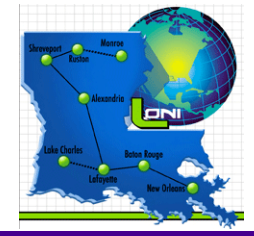

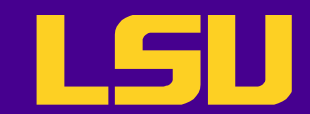

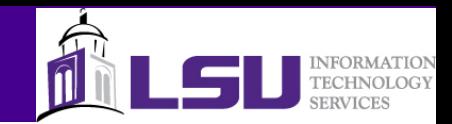

## Getting Help

• Syntax

#### – Help <topic> <subtopic> …

gnuplot> help functions abs The  $abs(x)$  function returns the absolute value of its argument. The returned value is of the same type as the argument.

For complex arguments, abs(x) is defined as the length of x in the complex plane  $[i.e.,$  sqrt(real(x)\*\*2 +  $imag(x)**2)$  ].

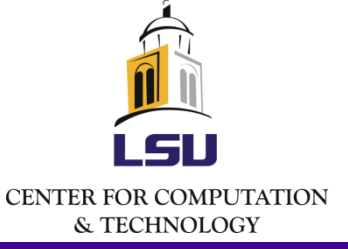

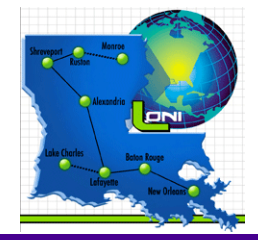

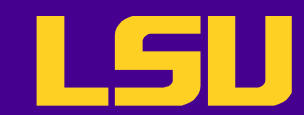

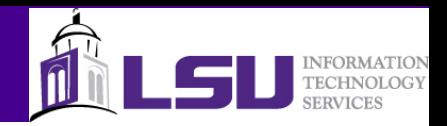

## Working with Data Files

- Syntax
	- Plot "data file name" <options>
- Works with both text and binary data, but we will focus on text data

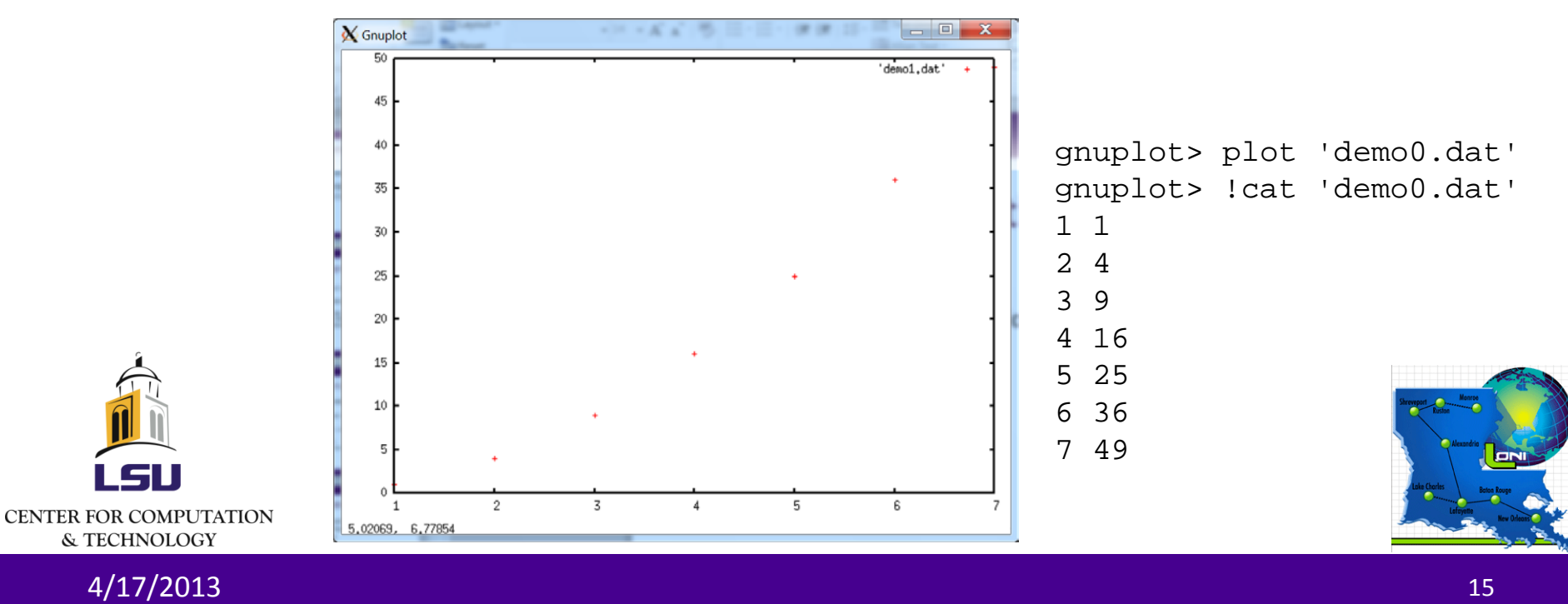

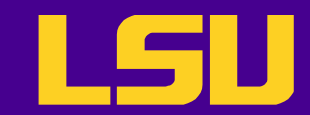

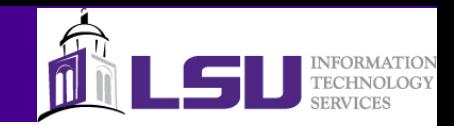

#### Files for Exercises

• Files can be found under /home/lyan1/traininglab/gnuplot on all Linux clusters

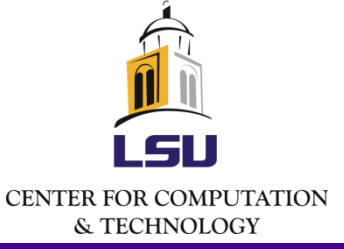

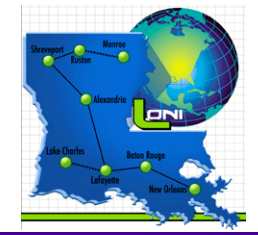

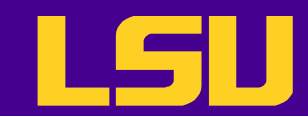

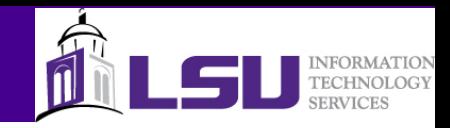

#### Date File Structure

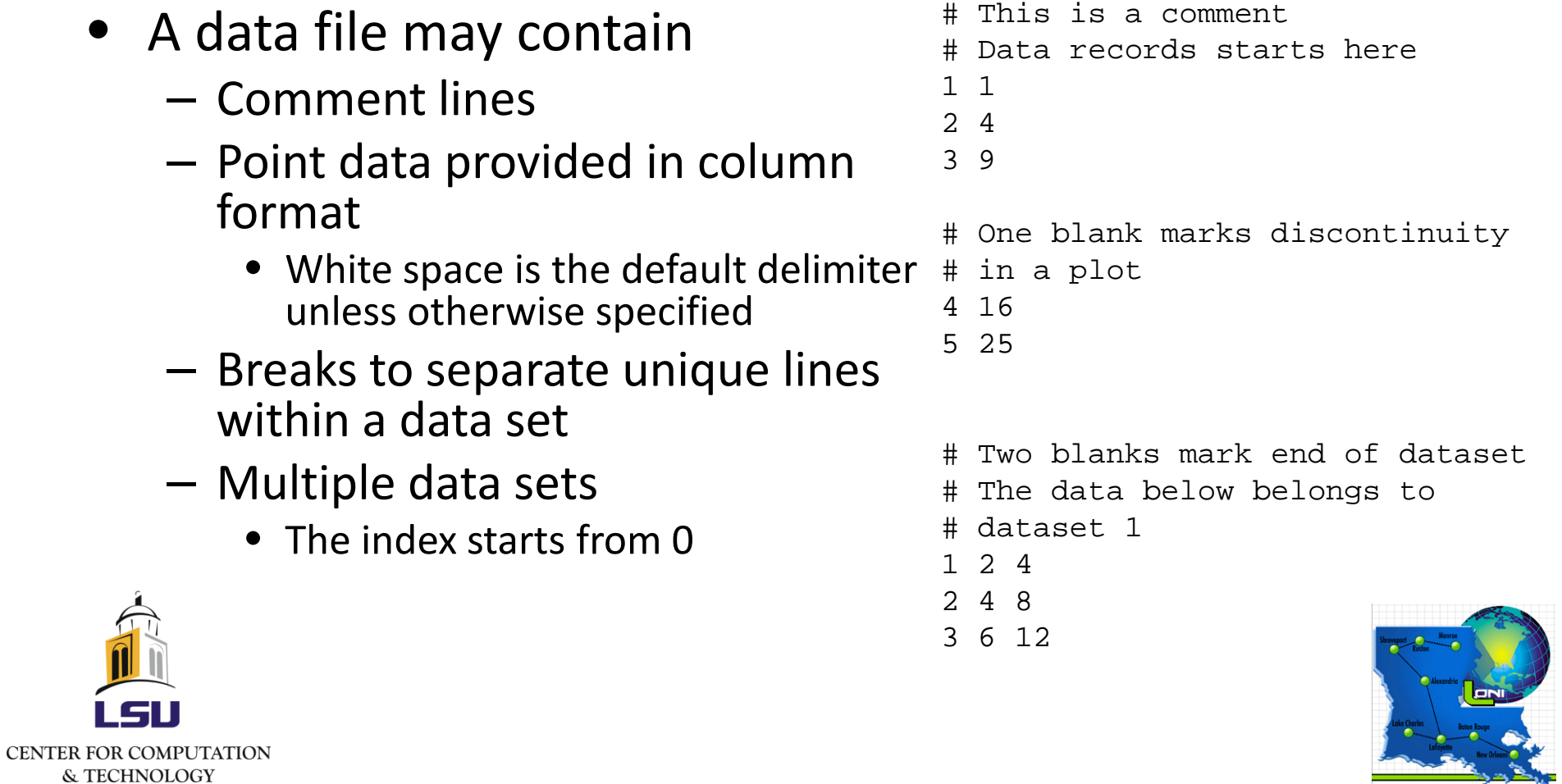

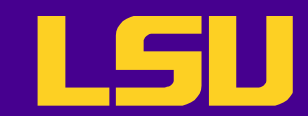

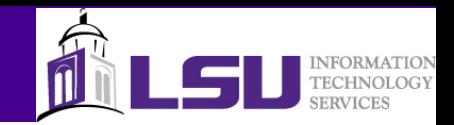

#### INDEX option

• The **INDEX** option allows users to choose datasets to plot from a data file

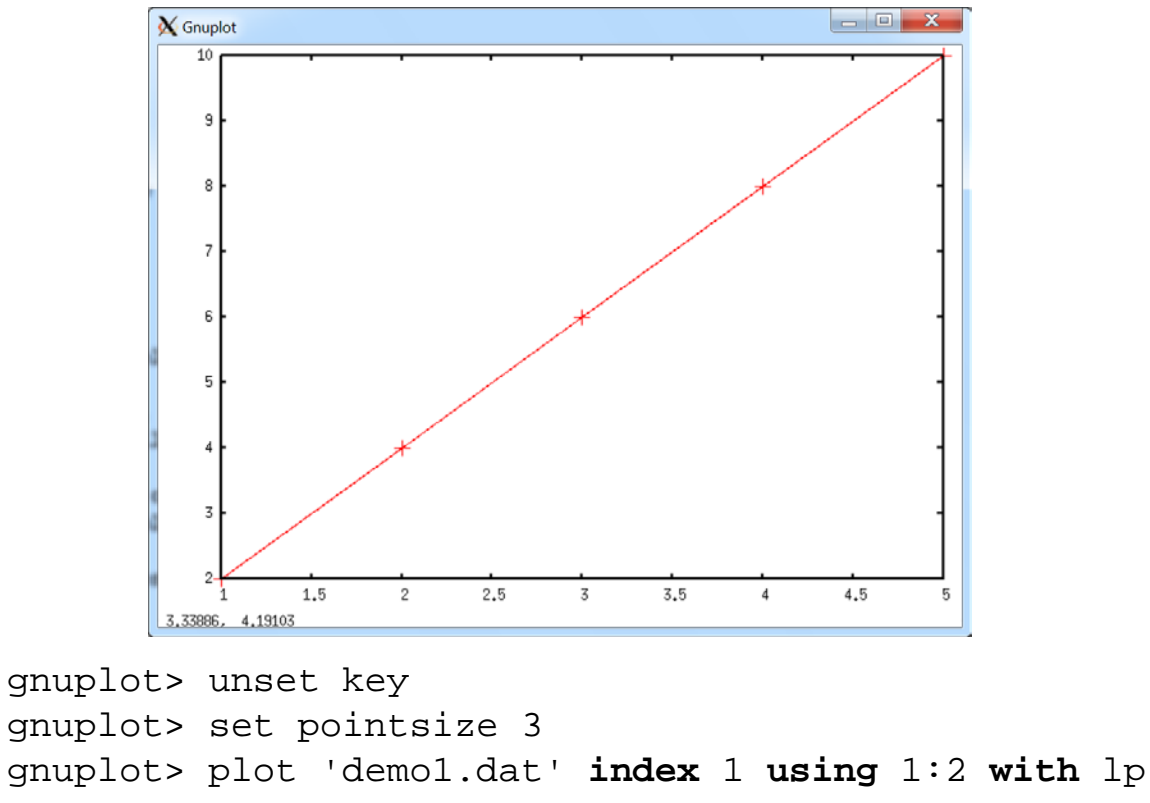

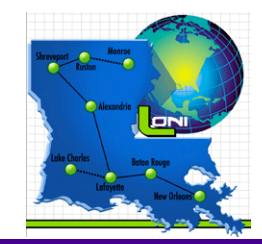

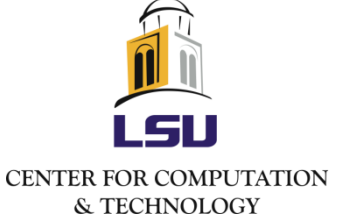

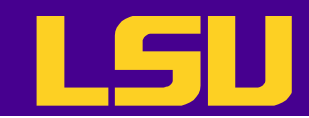

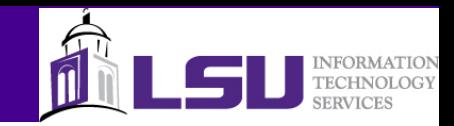

#### USING option

- The **USING** keyword allows user to
	- Select columns from a multi-column data set
	- Manipulate the elements of a column to change the values that are plot

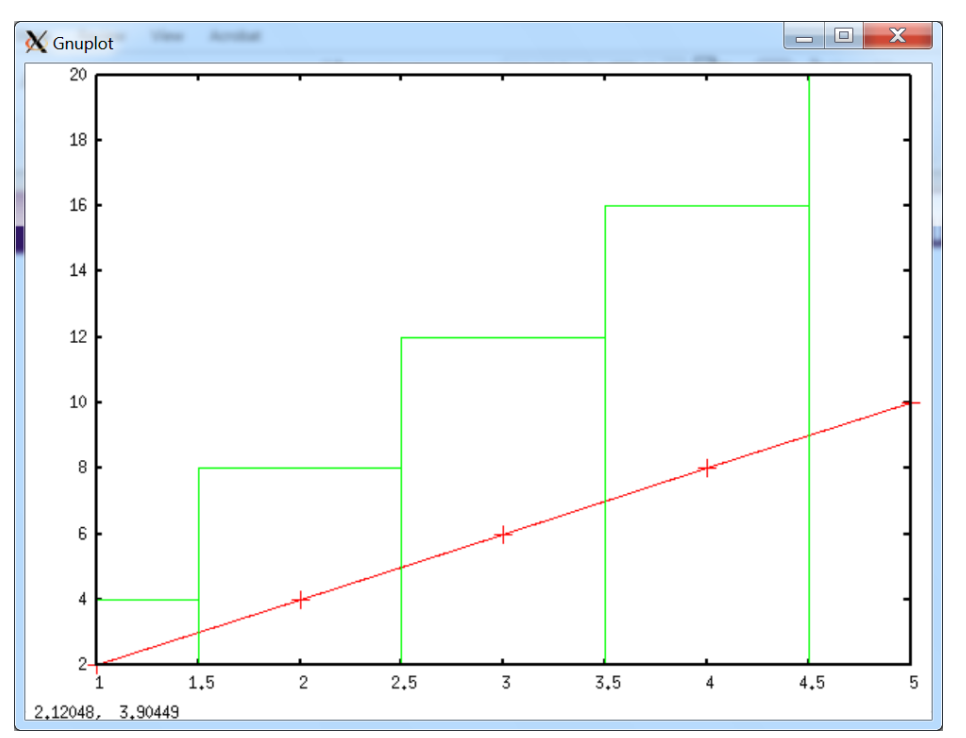

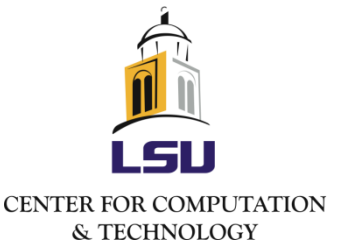

gnuplot> plot 'demo1.dat' index 1 **using** 1:2 with lp, \ > 'demo1.dat' index 1 **using** 1:3 with boxes

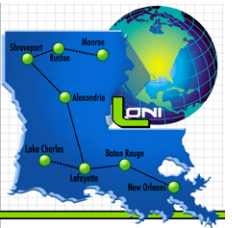

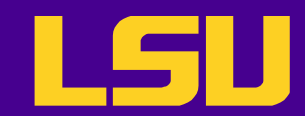

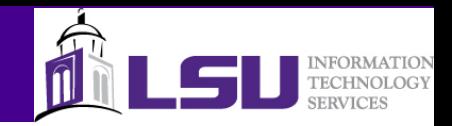

## WITH option

• The **WITH** keyword allows specification of the style of the data display

#### • Possible styles

Subtopics available for plotting styles:

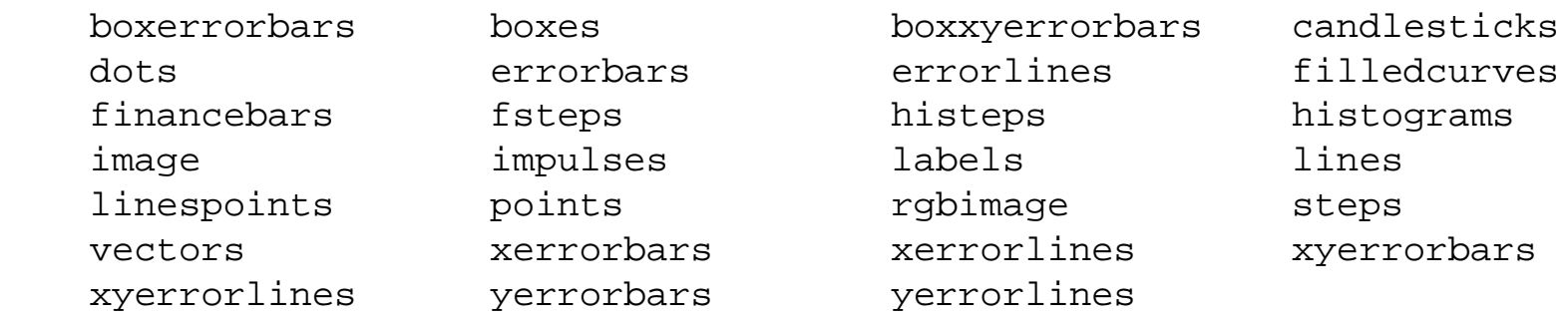

• Use the **help plotting styles** command to find more

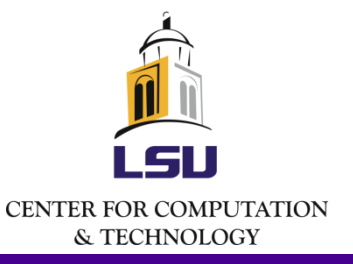

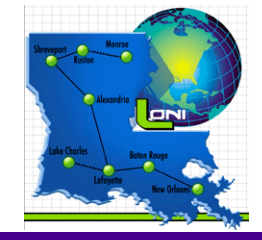

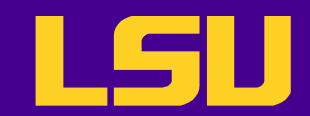

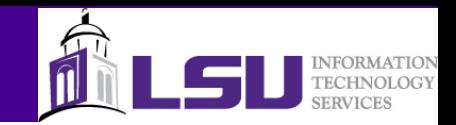

#### WITH option

gnuplot> set xrange [0:6] gnuplot> plot 'demo1.dat' index 3 using 1:2:5 **with yerrorlines** pt 5 ps 2

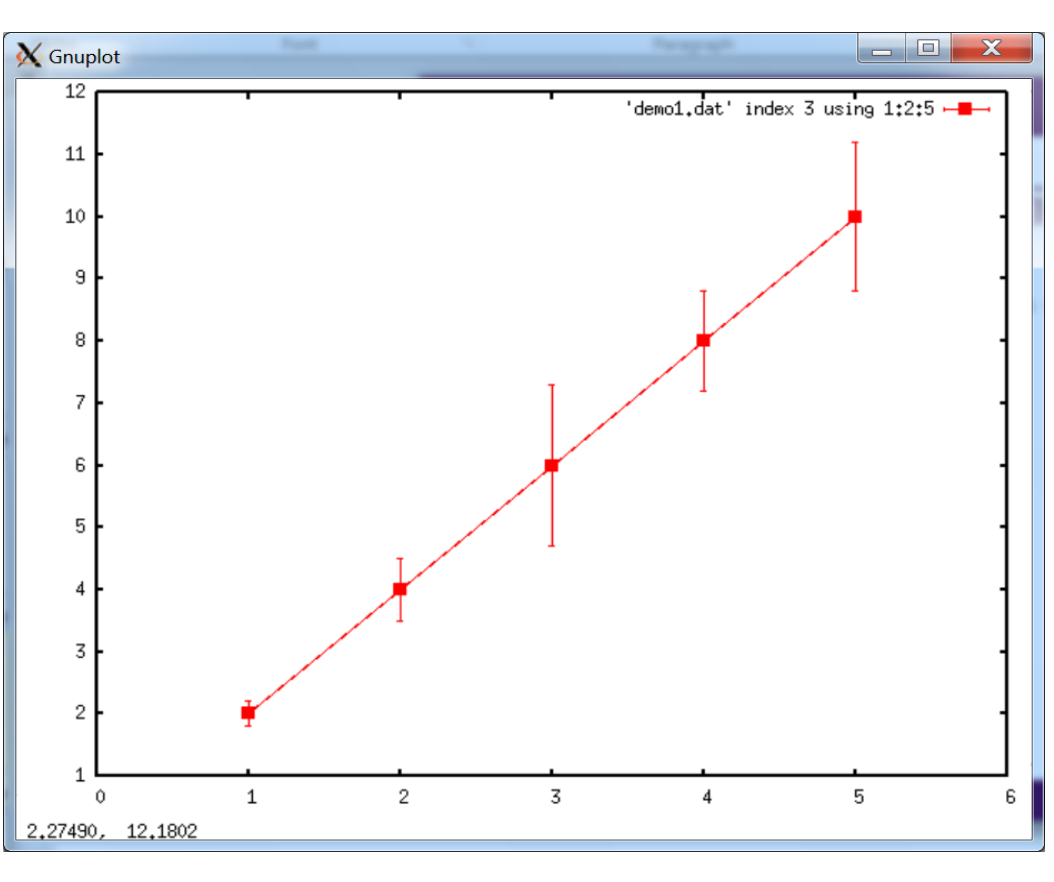

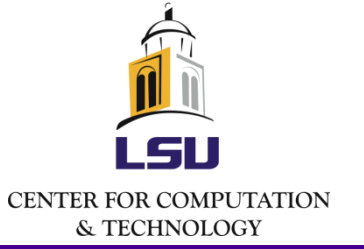

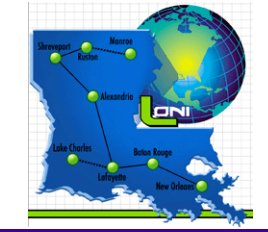

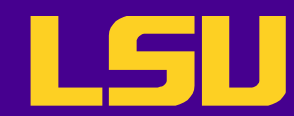

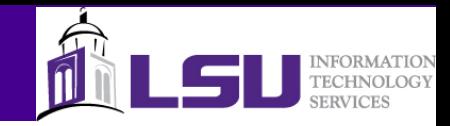

#### Multiple Plots with Single Plot Command

qnuplot> plot 'demo1.dat' i 3 u 1:2:5 w yerrorlines pt 5 ps 2,  $\setminus$ > 'demo1.dat' i 2 w vectors head filled title "Vectors", \ > 'demo1.dat' i 2 u 1:2 w lp lt 0 lw 2 ps 4

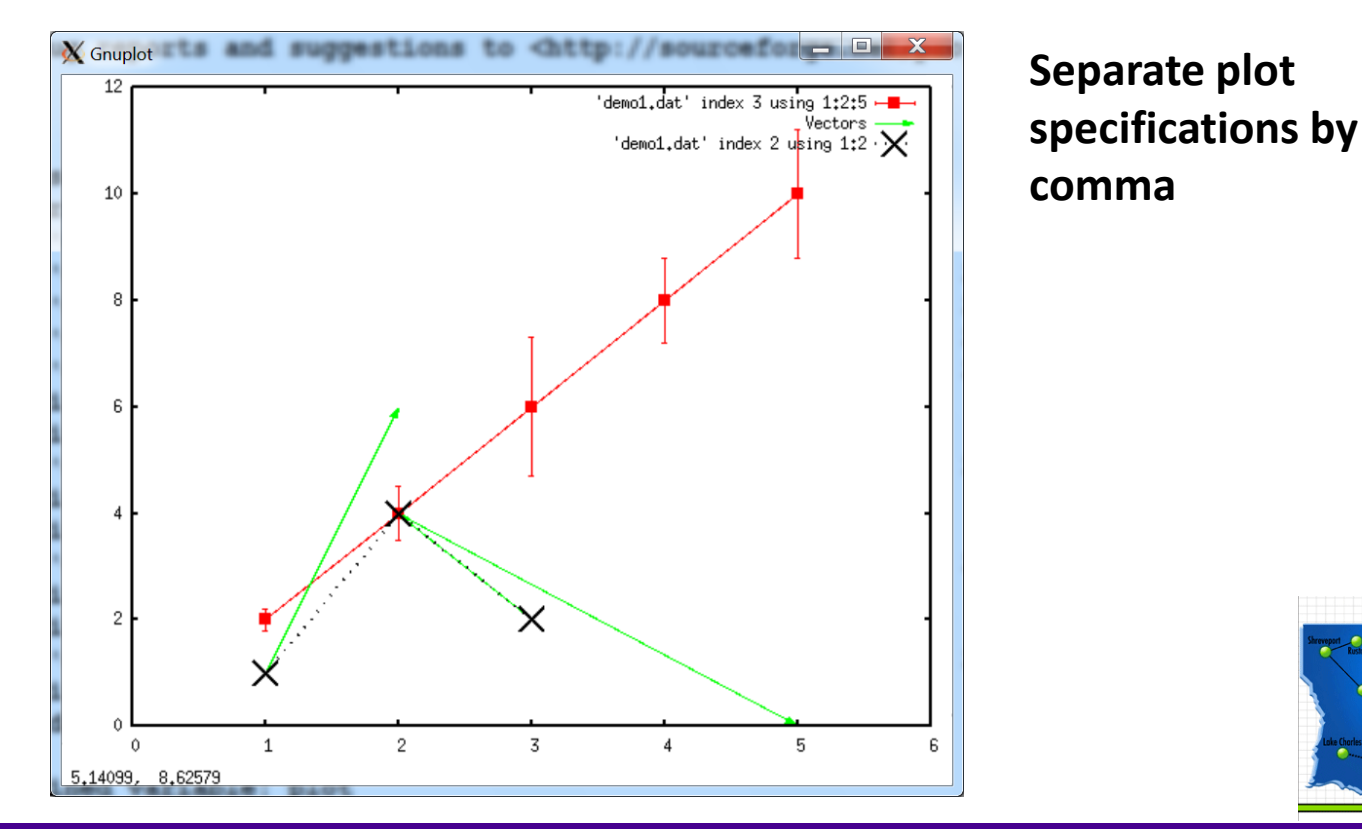

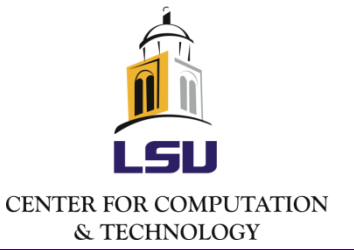

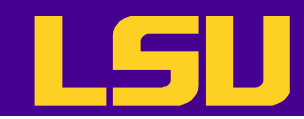

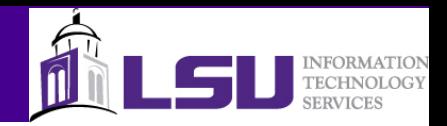

#### Processing Data Before Plotting

- Gnuplot allows one to process the data in a column before it is used to plot
	- Use the **using** option with a function defined with **\$N** representing values from the N'th column.
	- This feature helps plot transformed data without writing a program to create a transformed data

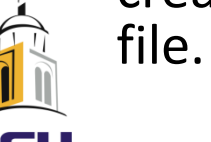

gnuplot> plot 'demo1.dat' i 1 \ > **u 1:(cos(\$2)/\$3)** \ > w lp ps 2 pt 8

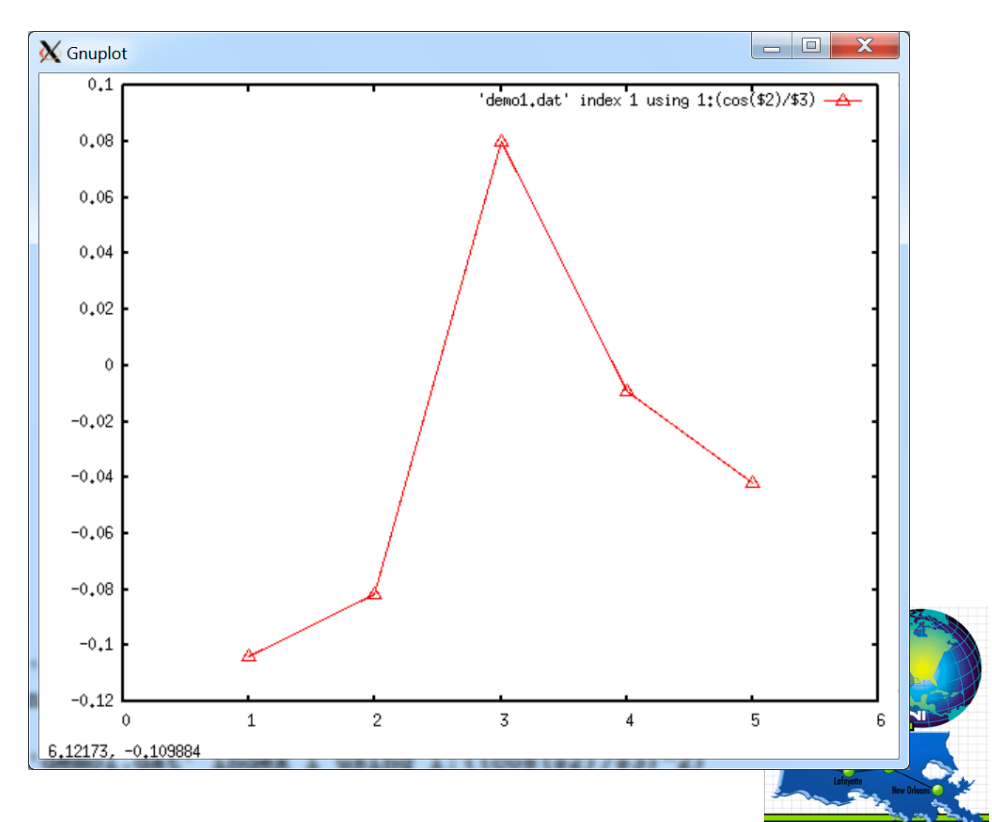

**CENTER FOR COMPUTATION** & TECHNOLOGY

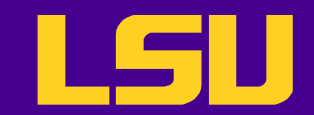

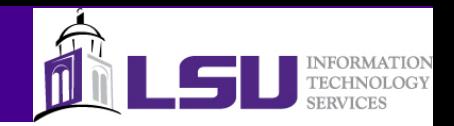

#### SET Command

- One can use the **set** command to set LOTS of options
	- Try **help set** to see all the option names
- The option value can be shown by the **show** command
	- Syntax: show <option name>
	- **show all** shows all the options (which will be a very long list)

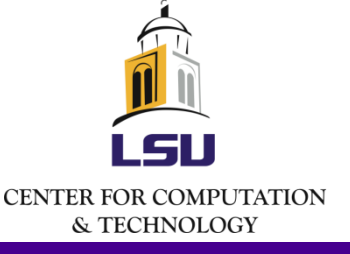

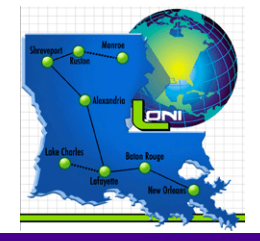

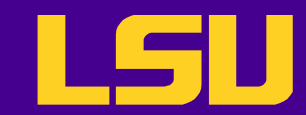

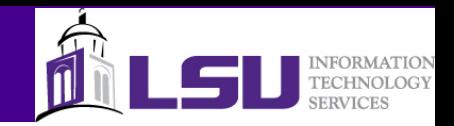

#### Setting Line Styles

• Gnuplot allows users to define line styles (line weight, line type, line color, point size, point type etc.) and use them later by referring to the index

```
gnuplot> plot 'demo1.dat' index 0
gnuplot> set style line 1 lt 0 lw 2 pt 3 ps 2
gnuplot> plot 'demo1.dat' i 0 w lp ls 1
```
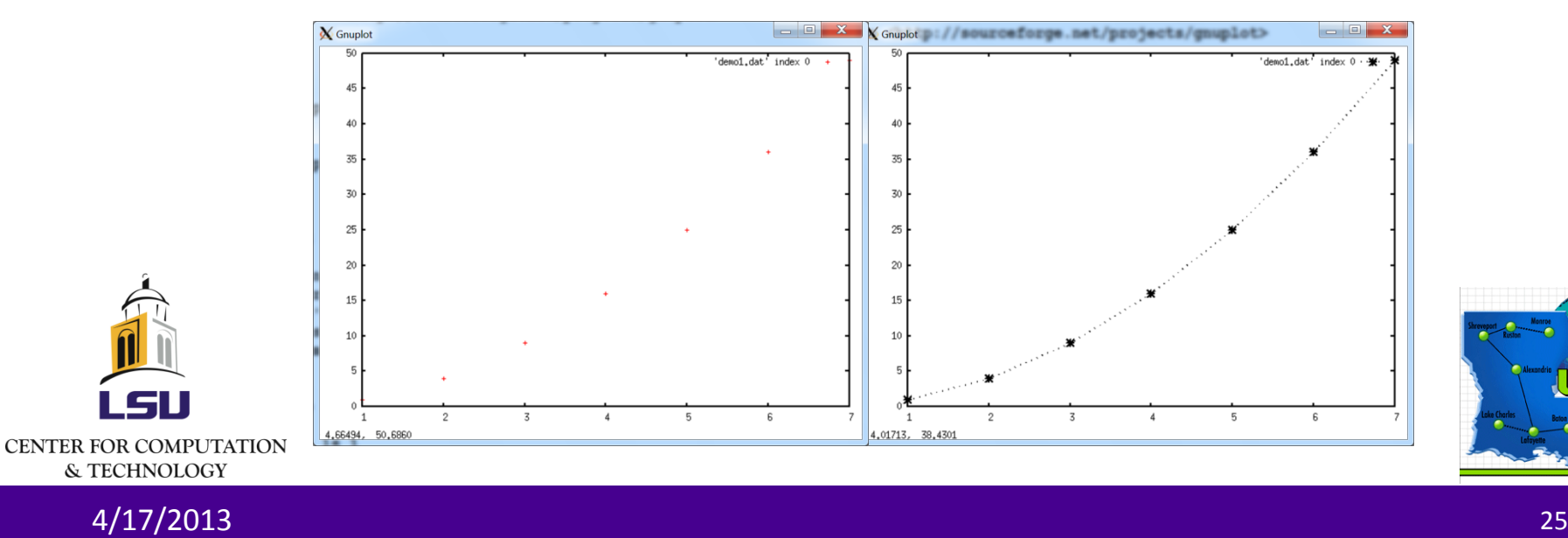

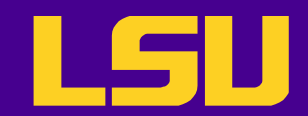

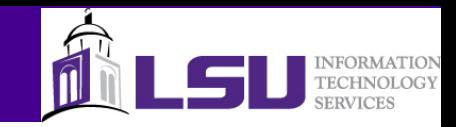

## 3D Plot

- The **splot** command generates surface plot
	- Functions with 2 variables, matrix data, or x-y-z data
	- Works in the same fashion with the **plot** command
- Multiple styles are available
- Can add contour to it

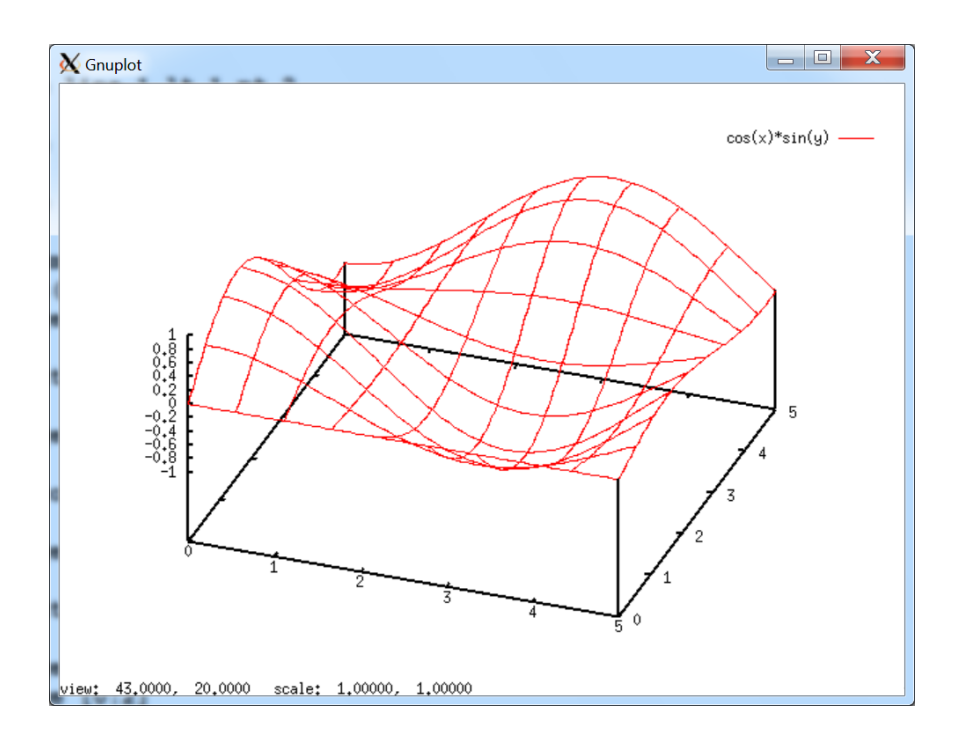

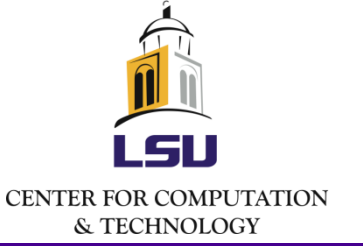

gnuplot> set xrange [0:5] gnuplot> set yrange [0:5] gnuplot> **splot** cos(x)\*sin(y)

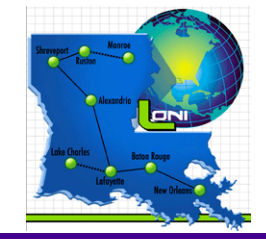

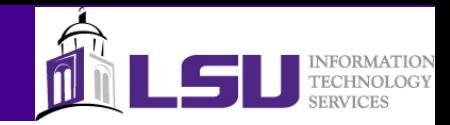

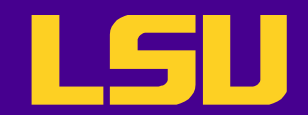

### Refining 3D Plot

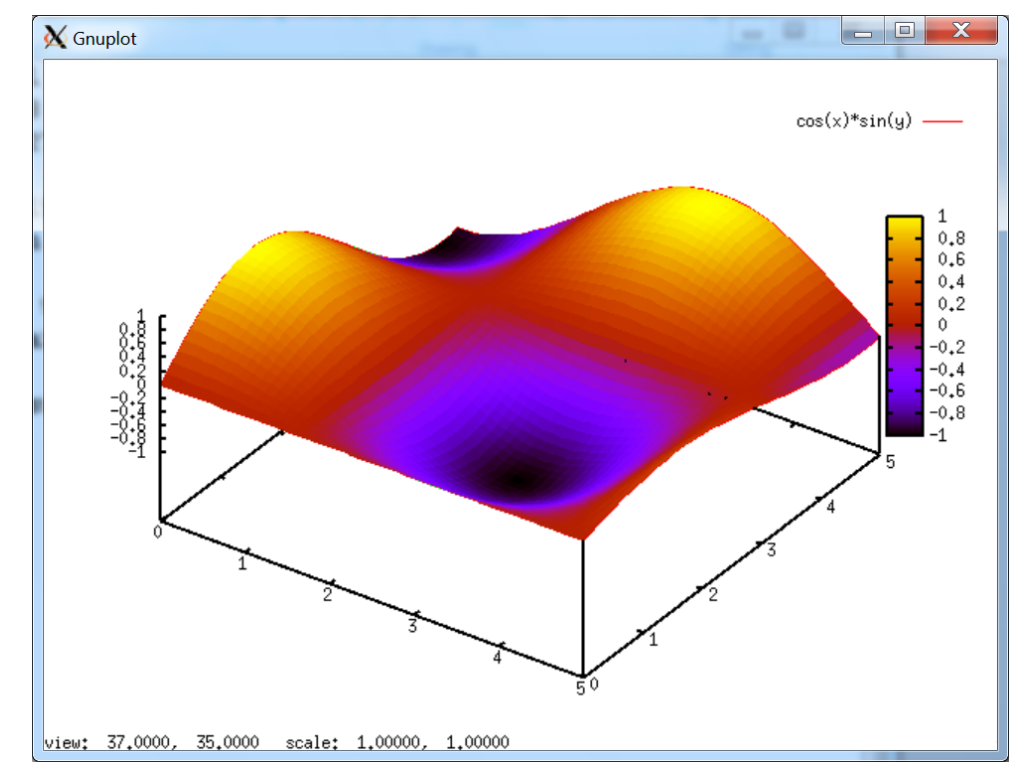

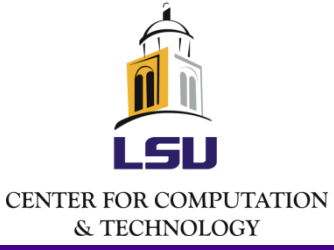

gnuplot> set pm3d # Add pallete map gnuplot> set isosamples 50,50 # Increase sample points gnuplot> set hidden3d # Enable hidden line removal gnuplot> replot

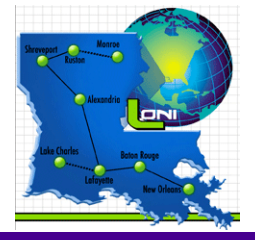

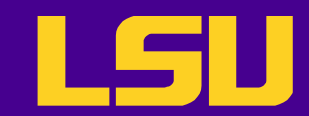

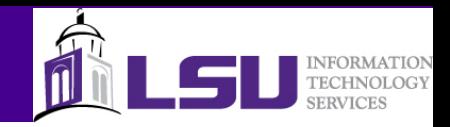

#### 3D Plot – Matrix Data

- Matrix data can be plotted using the matrix option
	- The cell index is used as the X-Y coordinates, and the cell contents as the Z value

gnuplot> set hidden3d gnuplot> splot 'matrix.dat' **matrix** with lines

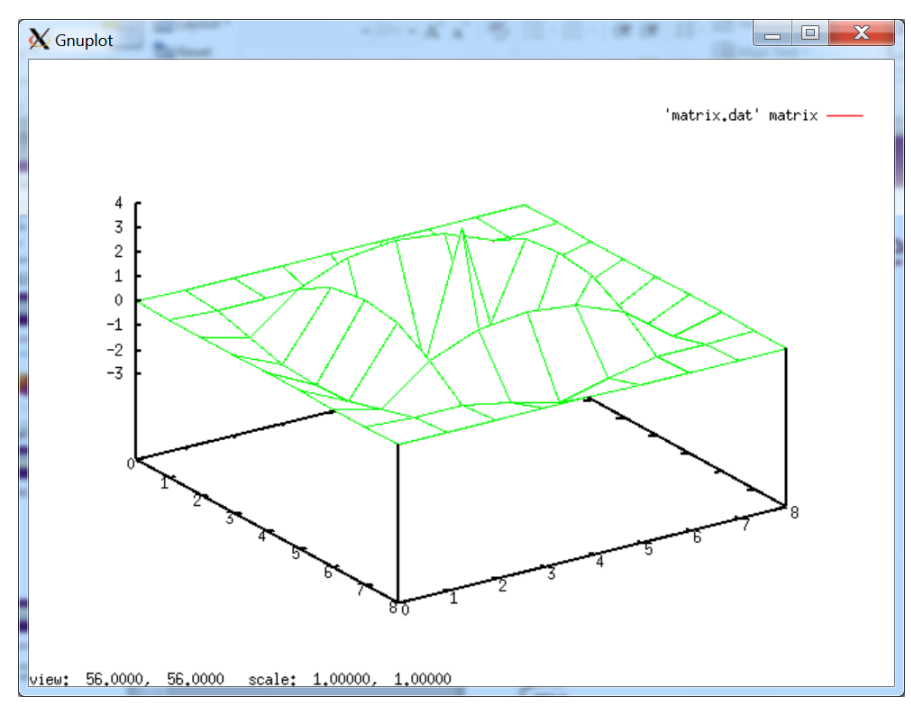

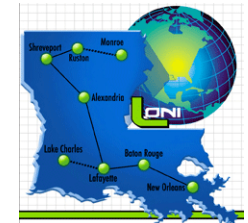

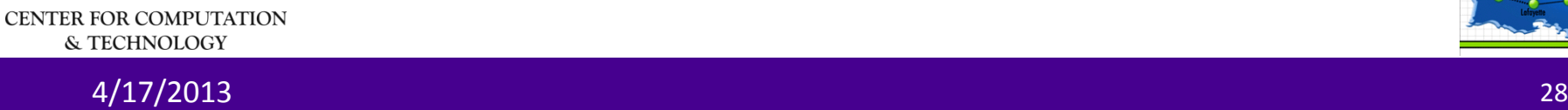

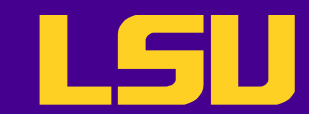

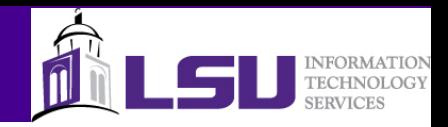

#### 3D Plot – X-Y-Z data

• Can also use **splot** to plot column data

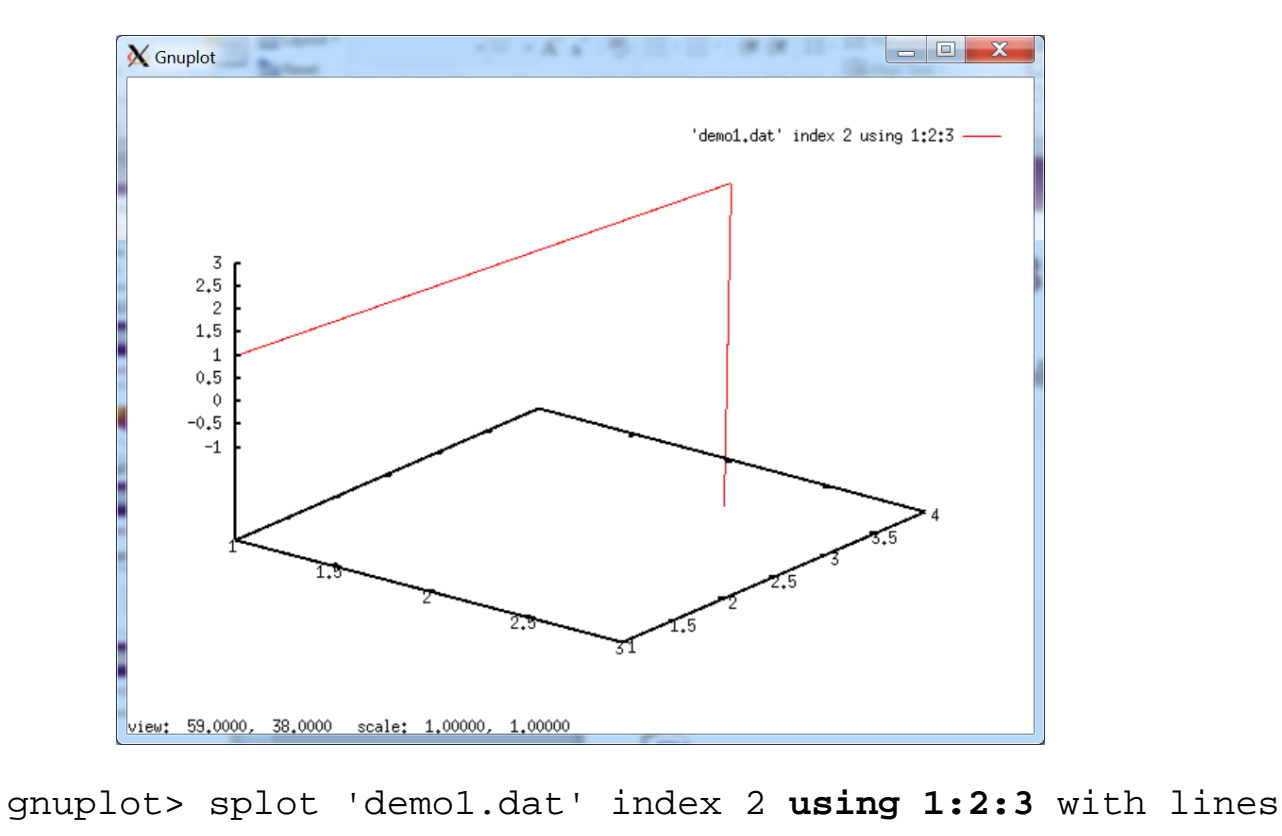

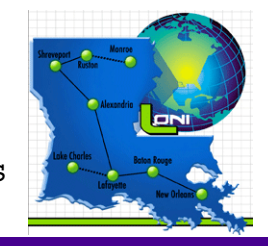

4/17/2013 29

**CENTER FOR COMPUTATION** & TECHNOLOGY

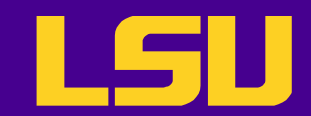

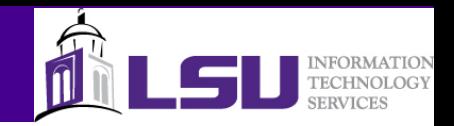

## Terminal Types

- Gnuplot supports many terminal types
	- Use **help set terminal** to see all of them
	- Mainly three types: actual terminals, printers, graphical file formats
- The sub-options vary from terminal to terminal
	- GIF terminal
		- Font settings, background settings, animation options etc.
	- PostScript terminal
		- Font settings, page orientation, print settings etc.

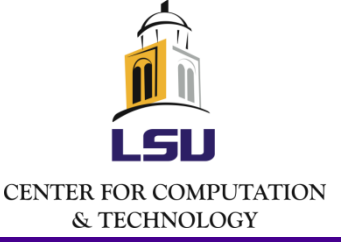

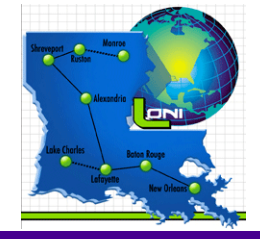

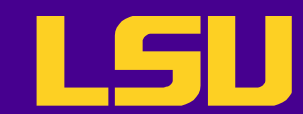

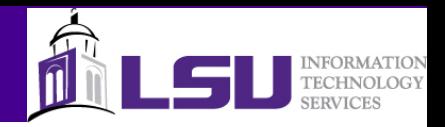

## Saving Graphical Output

- Plots and graphs can be saved to file by the following steps
	- Set terminal type
	- Specify file name
	- Generate the plot
- If the plot has been generated, then use the replot command to save to a file after setting the terminal type and file name

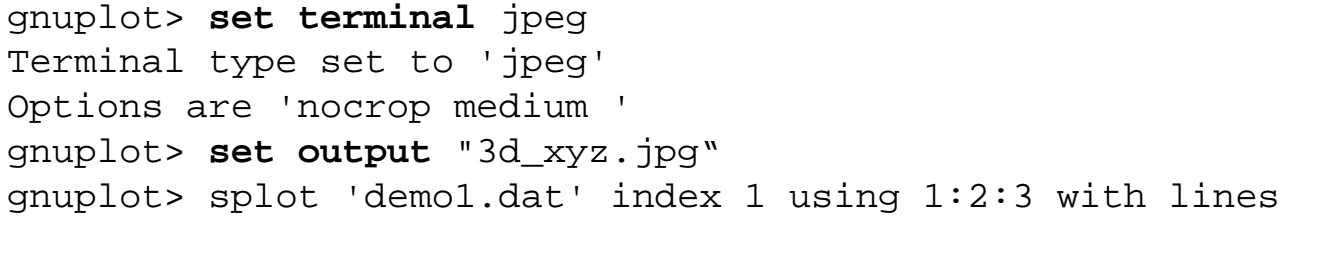

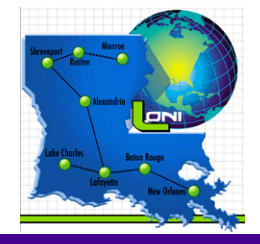

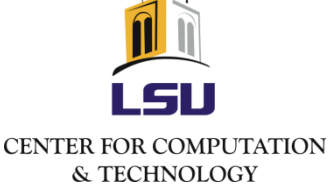

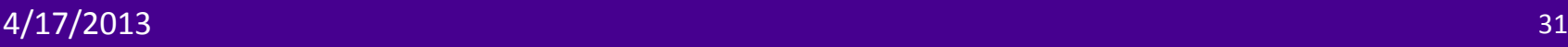

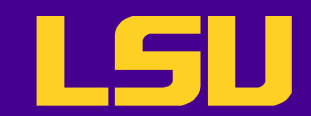

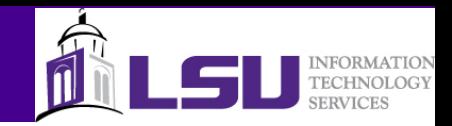

## Gnuplot script

- Like shell scripts, a Gnuplot script is a text file that contains Gnuplot commands
	- We already saw the **save** and **load** command
	- We can also write one from scratch, then
	- Run it by
		- Executing gnuplot <script name>
		- Making it executable by adding the shebang line

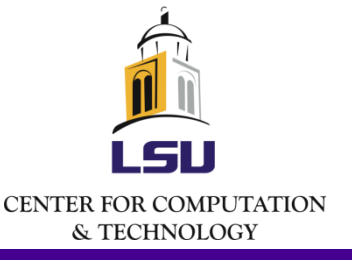

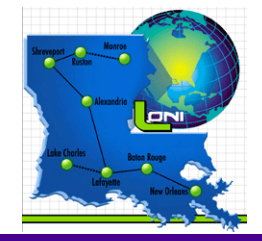

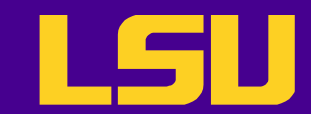

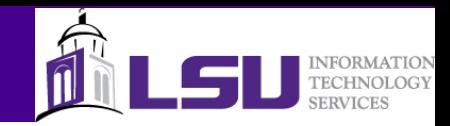

#### Gnuplot script

```
[lyan1@philip1 gnuplot]$ cat 3d_surface.gnuplot
#!/usr/local/packages/gnuplot/4.2.4/intel-
11.1/bin/gnuplot
```

```
unset key
set xrange [0:5]
set yrange [0:5]
set hidden3d
set pm3d
set isosamples 50,50
set terminal jpeg
set output "3d surface.jpg"
```

```
splot cos(x)*sin(y) title "3D surface plot"
[lyan1@philip1 gnuplot]$ chmod u+x 3d_surface.gnuplot
[lyan1@philip1 gnuplot]$ ./3d_surface.gnuplot
[lyan1@philip1 gnuplot]$ display 3d_surface.jpg
```
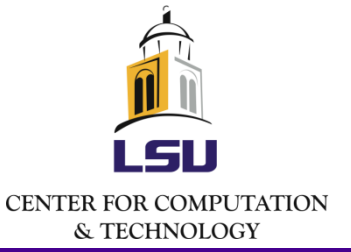

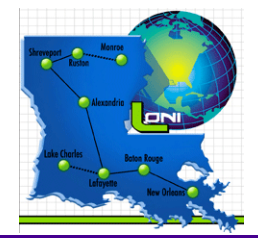

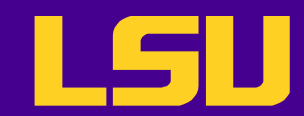

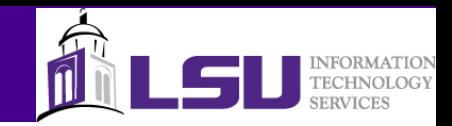

#### Curve Fitting

- Two step process
	- Define a function with unknown parameters
	- Fit the parameters with specified data
- A log file will be created (default name is 'fit.log')

```
qnuplot> f(x)=a*x*x*2+b*x+cgnuplot> fit f(x) 'demo1.dat' index 0 via a,b,c
         …
        Final set of parameters The Asymptotic Standard Error
         ======================= ==========================
        a = 1 +/- 4.893e-15 (4.893e-13)b = -2.55713e-13 + (-8.214e-14) (32.12%)
        c = 3.30293e-13 + (-1.098e-14) (3.323)…CENTER FOR COMPUTATION
  & TECHNOLOGY
```
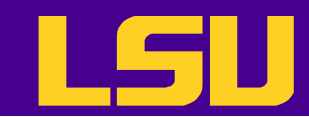

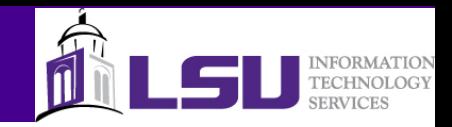

#### Shell Commands

- Gnuplot supports the ability to issue shell commands
	- Shell commands start with "!"

```
gnuplot> !ls
demo1.dat matrix.dat
!
gnuplot> !head demo1.dat
# Data set 0
1 1
\begin{array}{c} 2 & 4 \\ 3 & 9 \end{array}\overline{3}4 16
5 25
6 36
7 49
```
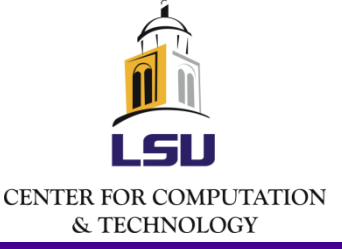

! gnuplot> !pwd /home/lyan1/traininglab/gn uplot !

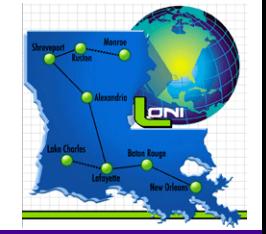

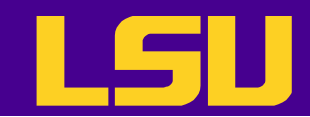

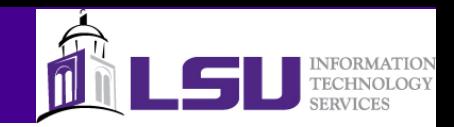

#### What's Next

- HPC Moodle course "Data Graphics with Gnuplot"
	- https://docs.loni.org/moodle/course/view.php?id=19
- Gnuplot website
	- Links to user documentation and tutorials
	- Demo scripts: [http://www.gnuplot.info/demo\\_4.6/](http://www.gnuplot.info/demo_4.6/)

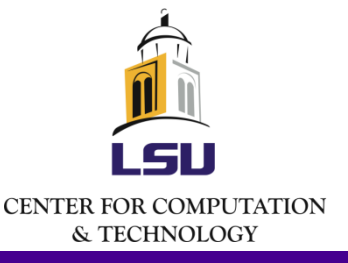

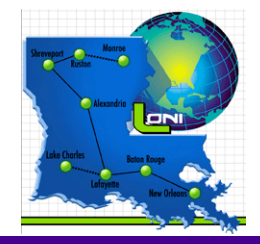

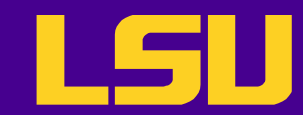

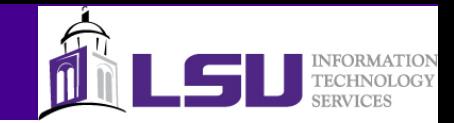

#### Questions?

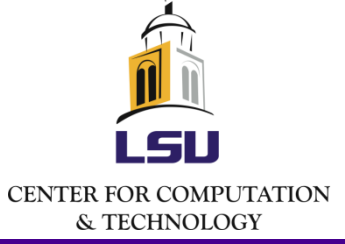

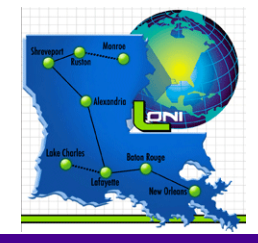

 $4/17/2013$  . The contract of the contract of the contract of the contract of the contract of the contract of the contract of the contract of the contract of the contract of the contract of the contract of the contract of